# **Utiliser des images numériques**

## **en 6 points**

- **1. [Sauvegardez le fichier d'origine](#page-0-0)**
- **2. Veillez à la [résolution de l'image](#page-0-1)**
- **3. Evitez d'utiliser d[es images issues d'Internet ou de documents électroniques](#page-0-2)**
- **4. [Intégrez les logos sans les modifier](#page-1-0)**
- **5. [Pensez aux couleurs](#page-1-1)**
- **6. Fournissez les fichiers d'images adéquats**

Les publications, notamment les documents de vulgarisation, contiennent des images : photos, graphiques, dessins, schémas, cartes… Ces images sont enregistrées sous des formats de fichiers numériques aux caractéristiques diverses.

#### <span id="page-0-0"></span>**1.Sauvegardez le fichier d'origine**

**Attention :** avant de manipuler vos fichiers d'illustrations (photos, graphiques, dessins scannés, schémas, cartes…), sauvegardez toujours le fichier initial de l'image d'origine.

## <span id="page-0-1"></span>**2.Veillez à la résolution de l'image**

L'image numérique est formée d'un ensemble de points, ou pixels. La résolution ou définition de l'image est mesurée en nombre de points par pouce (ppp), ou **en dpi** (dot per inch) ou en ppi (pixel per inch). Plus l'image contient de pixels, plus elle peut être imprimée en grandes dimensions.

Le nombre de pixels induit le poids de l'image, ainsi que sa taille physique (suivant la résolution du périphérique de sortie).

*Exemple : pour un affichage sur un écran d'ordinateur, un logo de 2,54 cm (1 pouce) de large devra contenir au moins 72 pixels en largeur ; pour l'impression, un logo de même largeur devra contenir au moins 300 pixels.*

Pour obtenir une **impression** correcte, choisissez une résolution d'au moins **300 dpi**. Vérifiez qu'à cette résolution, l'image est à la taille requise. Sur **écran**, pour que l'image soit nette, sans pixel apparent, choisissez une résolution d'au moins **72 dpi**.

Si vous prenez les photos, vérifiez le réglage de la taille des images de votre appareil photo.

**Les informations sur la résolution figurent** dans les propriétés des fichiers images, sous forme de « dimensions » de l'image et de « taille » du fichier.

*Exemple : Les propriétés de l'image indique 1 037 x 1 536 pixels. Pour une largeur de 1 037 pixels et une hauteur de 1 536 pixels, la photo imprimée en 300 dpi aura une largeur de 8 cm et une hauteur de 13 cm. Sur écran, à 72 dpi, elle pourra atteindre la taille de 36 x 54 cm en conservant sa bonne qualité visuelle.*

Les revues scientifiques demandent souvent des résolutions supérieures (600 à 1 200 dpi) pour les graphiques en noir et blanc constitués de lignes. Vous trouverez cette précision dans les instructions aux auteurs.

## <span id="page-0-2"></span>**3.Évitez d'utiliser les images issues d'Internet ou de documents électroniques**

Pour alléger les fichiers, la plupart des sites Web et de nombreux documents électroniques créés avec un logiciel de traitement de texte ou de diaporama utilisent des images de petite taille et en faible résolution. Évitez de les utiliser : elles ne sont pas imprimables ni affichables en plein écran.

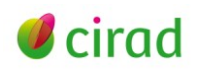

## <span id="page-1-0"></span>**4.Intégrez les logos sans les modifier**

Un logo est une image protégée qui doit être intégrée telle quelle, sans en modifier les textes, la forme et les couleurs. Les logos peuvent être téléchargés sur Internet si vous les utilisez en petite taille dans un document électronique. Si vous souhaitez une impression de qualité ou si vous les utilisez pour des documents de grande taille, demandez les fichiers à haute résolution.

### <span id="page-1-1"></span>**5.Pensez aux couleurs**

**Si l'impression ou l'affichage sur l'écran est en noir et blanc,** vous pourrez choisir entre les deux types d'image suivants :

- 1. une image en niveaux de gris (256 niveaux) ;
- 2. une image en 2 niveaux, noir **et** blanc (image Bitmap). Cette image en 2 niveaux est toujours le résultat d'un scan ou d'une conversion à l'aide d'un logiciel à partir d'une image en niveau de gris. Le scanner ou le logiciel interprète le niveau de gris et le restitue sous forme de trame (il existe plusieurs formes de trame, et il est possible de régler le seuil à partir duquel le gris devient noir ou blanc).

Si vos cartes et vos dessins sont en noir et blanc avec des dégradés de gris, faites attention aux contrastes : ils doivent être bien visibles.

**Si l'impression ou l'affichage sur l'écran est en couleur,** vous utiliserez le plus souvent l'i**mage RVB.** L'image RVB est utilisée pour l'**impression de la plupart des revues scientifiques,** et pour **la visualisation sur écran**. Elle est composée de trois couches de couleur : rouge, bleue et verte. Chaque couche comporte 256 niveaux de la couleur considérée.

Il existe un autre type d'image, l'image **CMJN.** Elle est utilisée dans les **arts graphiques et pour l'impression professionnelle ;** elle est composée de quatre couches de couleur : cyan, magenta, jaune, noir. Chaque couche comporte 256 niveaux de la couleur considérée**.**

## **6.Fournissez les fichiers d'images au format adéquat**

Les **formats d'enregistrement** sont nombreux. Préférez les formats **TIFF ou JPEG**, qui compriment l'image. Le format TIFF comprime l'image sans la dégrader, mais l'image est lourde et occupe de la place sur le disque dur.

Le format JPEG comprime l'image en la dégradant (couleurs lissées). Vous pouvez choisir le taux de compression dans le logiciel de traitement de photos: plus il est faible, plus l'image est fidèle, mais plus elle est lourde. **Attention :** une fois l'image compressée, il est impossible de restaurer sa qualité initiale.

Si vous ne disposez pas de fichier numérique de la photo, scannez-la en réglant la définition de votre scan à sa plus haute valeur. Vous pouvez aussi demander au prestataire de numériser la photo imprimée ou la diapositive avec du matériel professionnel. Pensez à la récupérer, une fois l'impression terminée.

## **Liens utiles**

- Barker A., Firoze M. 2002. La rédaction, instrument de changement : guide interactif : comment rédiger efficacement, la rédaction scientifique, la rédaction argumentative. Canada: CRDI. <URL: [http://www.idrc.ca/IMAGES/books//WFC\\_French//WFC\\_French/](http://www.idrc.ca/IMAGES/books/WFC_French/WFC_French/)>.
- Pochet B., 2009 (actualisé 2011). La rédaction d'un article scientifique. Petit guide pratique adapté aux sciences appliquées et sciences de la vie à l'heure du libre accès. Gembloux, Belgique, Presses Agronomiques de Gembloux, 55 p.<http://hdl.handle.net/2268/24998.>

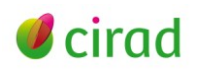

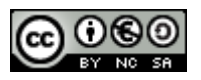

**Thierry Erwin,** Direction des systèmes d'information, équipe multimédia, CIRAD

**Cécile Fovet-Rabot, Corinne Cohen,** éditrices

Délégation à l'information scientifique et technique, CIRAD Janvier 2012

#### **Information**

*Comment citer ce document :*

*Erwin Thierry, Fovet-Rabot, Cécile, Cohen Corinne. 2011. Utilsier les images numériques, en 6 points. Montpellier (FRA) : CIRAD, 3 p.*

*Cette création est mise à disposition selon le Contrat Creative Commons Paternité-Pas d'Utilisation Commerciale-Partage des Conditions Initiales à l'Identique 2.0 France disponible en ligne : <http://creativecommons.org/licenses/by-nc-sa/2.0/fr/>*

*ou par courrier postal à : Creative Commons, 171 Second Street, Suite 300, San Francisco, California 94105, USA. Paternité : vous devez citer les noms de l'auteur original de la manière indiquée par l'auteur de l'œuvre ou le titulaire des droits qui vous confère cette autorisation.*

Pas d'utilisation commerciale : vous n'avez pas le droit d'utiliser cette création à des fins commerciales. *Partage des conditions initiales à l'identique : si vous modifiez, transformez ou adaptez cette création, vous n'avez le droit de distribuer la création qui en résulte que sous un contrat identique à celui-ci.*

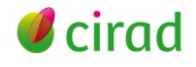

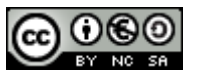